# Afterboot Schwindelzettel

Kaltern, den 16. März 2002

Kaltern, den 3. August 2002

Bozen, den 1. März 2003

Bolzano, 30 agosto 2003

Bolzano, 13 marzo 2004

Bozen, 9. April 2005

Brixen, 19. November 2005

Autoren: Karl Lunger und Paolo Dongilli für die LUGBZ

# **Inhaltsverzeichnis**

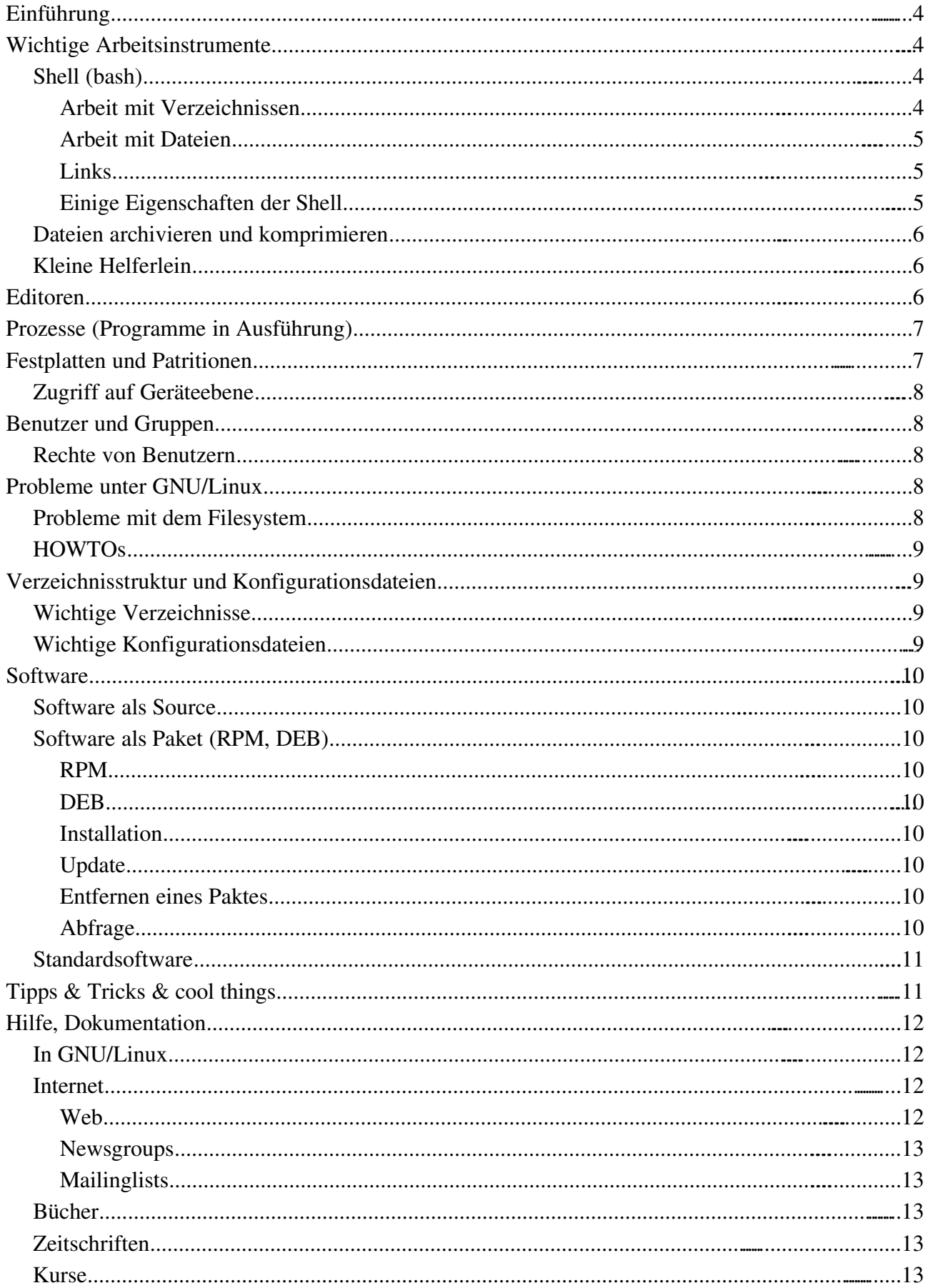

# **Einführung**

1946 ENIAC, der erste Computer im Handel

1961 erste Time Sharing Lösung im Multi User Mode (Server + Terminals) am MIT

```
1965  der Großvater von UNIX
```
1969 - 1972 - erste UNIX-Versionen bis zum UNIX in C

```
1975  erster Personal Computer, Altair 8800
```
1981 - DOS auf dem IBM-PC, Monotaks- und Monouserbetrieb (Desktops)

1991 - GNU/Linux, Multitask- und Multiuserbetrieb (Server, Desktops und Terminals)

# **Wichtige Arbeitsinstrumente**

## *Shell (bash)*

Die Shell ist die wichtigste Schnittstelle zu einem Unix oder GNU/Linux-System. Die Shell dient sowohl als Benutzerschnittstelle für GNU/Linux zum Programmaufruf, als auch der Programmierung (Shell-Skripts). Einige wichtige Instrumente:

```
man
info
help
Z.B.:
man write
man 2 write
man man
auch:
xman
oder im konqueror die Adressen
man:/
info:/
```
### **Arbeit mit Verzeichnissen**

```
Anzeigen der Verzeichnisinhalte:
ls
ls -l (long)ls -la (long und all)
ls -d * (Verzeichnisnamen statt der Inhalte)
Aktuelles Verzeichnis bestimmen:
cd <dir>
z.B.:
cd (ins eigene Homeverzeichnis wechseln)
cd ~ (ins eigene Homeverzeichnis wechseln)
cd ~lugbz (ins Homeverzeichnis des Benutzers lugbz wechseln)
cd /tmp (wechsle ins Verzeichnis /tmp --> absolute Pfadangabe)
cd plapla (wechsle ins Verzeichnis plapla im aktuellen Verzeichnis --> relative
Pfadangabe)
```
cd .. (ins übergeordnete Verzeichnis wechseln)

Verzeichnis erstellen: mkdir <dir>

Verzeichnis löschen:

```
rmdir <dir>
```
rm rf <dir> (mit allen Unterverzeichnissen und den enthaltenen Dateien!!!!!!)

Wo bin ich? pwd

#### **Arbeit mit Dateien**

Datei anzeigen: cat <file>

z.B.: cat /etc/passwd

Datei kopieren: cp <source> <target>

z.B.: cp /mnt/cdrom/images/boot.img . ("." ist das aktuelle Verzeichnis)

Datei verschieben:

mv <source> <target>

```
z.B.:
mv file.txt subdir/.
```
Datei komfortabel anzeigen: more, less

Datei löschen: rm <file>

### **Links**

Hardlinks (nur innerhalb einer Partition, nur für Dateien, ohne Probleme beim Löschen des Orginals). Ein Hardlink wird durch das Dateisystem implementiert:

ln <source> <target>

Softlinks (für Dateien und Verzeichnisse, innerhalb eines Verzeichnisbaumes, der auch über mehrere Partitionen oder gemountete NFS- oder Samba-Verzeichnisse reicht). Ein Softlink speichert den Pfad zur Orginaldatei, ohne größere Eingriffe im Dateisystem zu benötigen --> Löschproblem wie bei den Verknüpfungen unter M\$-Windows. Durch ein Softlink kann auch ein Verzeichnis gelinkt werden: ln -s <source> <target>

#### **Einige Eigenschaften der Shell**

Suchpfade: echo \$PATH

PATH="\$PATH:~/meinbin"

Arbeiten mit Umgebungsvariablen: set

#### Spezielle Symbole:

Homeverzeichnis: ~ Aktuelles Verzeichnis: . Übergeordnetes Verzeichnis: .. Rootverzeichnis und Trennzeichen zwischen Verzeichnissen bzw. Dateien in Pfadangaben: / Joker: \*  $\gamma$ [abc]

 $[a-z]$ [!az]

#### *Dateien archivieren und komprimieren*

Komprimieren, dekomprimieren

gzip gzip <file> gzip d <file>

#### Archivieren, Archiv öffnen:

tar

tar xvf <file>.tar

tar xvzf <file>.tar.gz oder tar xvzf <file>.tgz

unzip <file>.zip

Ein Archiv erstellen tar cvf <file>.tar <dir>

```
tar cvzf <file>.tar.gz <dir>
```
Eine Datei in mehrere kleinere Dateien zerlegen: split -b 1400k Datei

Zusammenhängen in der Shell unter Unix-GNU/Linux: cat xaa xab xac ... >Datei

oder: cat x\*>Datei

oder unter DOS copy /b xaa+xab+xac .... Datei

oder auch: zip, unzip, unrar, ...

### *Kleine Helferlein*

Midnight Commander, ein Clone der Legende Norton Commander: mc

Daneben bieten die grapfischen Desktops verschiedene Instrumente zur Arbeit mit Dateien und Verzeichnissen

## **Editoren**

pico (klein und einfach in der Bedienung) emacs, vi (mächtig, für Entwickler geschrieben, dafür aber etwas

 $-6-$ 

gewöhnungsbedürftig) xedit, gedit, kwrite, gvim, kate (mit grafischer Oberflächer)

## **Prozesse (Programme in Ausführung)**

Listet Informationen zu den schweren Prozessen und zum System auf, wird aktualisiert top

Listet die Informationen der gewünschten Prozesse im Augenblick des Aufrufes auf:

```
ps
ps auwx
ps auwx | grep root
pstree
Schickt einem Prozess ein Signal:
kill -9 PID
killall -9 Programmname
skill -9 user
man 7 signal
```
## **Festplatten und Patritionen**

Unix kennt keine Laufwerksbuchstaben!

Zur Arbeit auf dem Dateisystem mit den Verzeichnissen und Dateien wird das Medium in den gemeinsamen

```
Verzeichnisbaum gemountet:
```
mount -t msdos /dev/fd0 /mnt/floppy mount  $-t$  iso9660  $-e$  loop ISO-Image /mnt/zip /etc/fstab --> man mount, man fstab

Mit den Optionen user, uid und gid kann auch ein normaler Benutzer eine Partition mounten. Für DOS-Partitionen ist die Option umask interessant, damit kann man auch normalen Benutzern den schreibenden Zugriff auf die DOS-Partition erlauben. Mit nosuid kann man verhindern, dass in einer Partition Programme mit SUID-Recht ausgeführt werden.

Partitionen auf Platten verwalten: Die erste IDE- oder EIDE-Platte verwalten: fdisk /dev/hda

Die erste Partition darauf: /dev/hda1

Die erste SCSI-Platte oder auch ein über eine SCSI-Softwareschnittstelle sichtbares Gerät wie z.B. ein USB-Diskettenlaufwerk, USB-Stick oder eine SATA-Platte: /dev/sda

Ein Dateisystem anlegen (formatieren): mkfs

#### mkfs -t ext2 /dev/fd0 (auf der Diskette wird ext2 angelegt)

## *Zugriff auf Geräteebene*

Image einer Diskette anlegen:

cat /dev/fd0 > Dateiname

ISO-Image einer CD lesen: cat /dev/cdrom > Imagefile

Den MBR auslesen dd if=/dev/hda of=Dateiname bs=512 count=1

md5-Checksum einer CD erstellen: md5sum /dev/cdrom

# **Benutzer und Gruppen**

Eigenes Passwort setzen, verändern: passwd

Als root: passwd Username

Neuen Benutzer anlegen: adduser

Benutzer löschen: userdel

Benutzer mit seinem Homeverzeichnis löschen userdel -r

Wichtige Dateien zur Benutzerverwaltung: /etc/passwd /etc/group /etc/shadow

/etc/gshadow

chown, chgrp

Spione auf dem Rechner: who, finger

## *Rechte von Benutzern*

Wer darf mit wem unter Unix? chmod, umask

## **Probleme unter GNU/Linux**

#### *Probleme mit dem Filesystem*

Ein fehlerhaftes Dateisystem entsteht meistens durch ein fehlerhaftes Herunterfahren (z.B. bei Stromausfall) eines Unix-GNU/Linux-Systems. Die Partitionen werden im nicht gemounteten Zustand überprüft: fsck /dev/hda3

Moderne Dateisysteme mit Journaling wie ext3, Reiser oder XFS kennen diese Probleme normalerweise nicht.

### *Probleme und die Suche von Problemen*

```
/var/log/...
/var/log/messages
dmesg
```
Probleme mit GNU/Linux werden themenbezogen in den HOWTOs besprochen --> [http://www.tldp.org/](http://www.linuxdoc.org/)

# **Verzeichnisstruktur und Konfigurationsdateien**

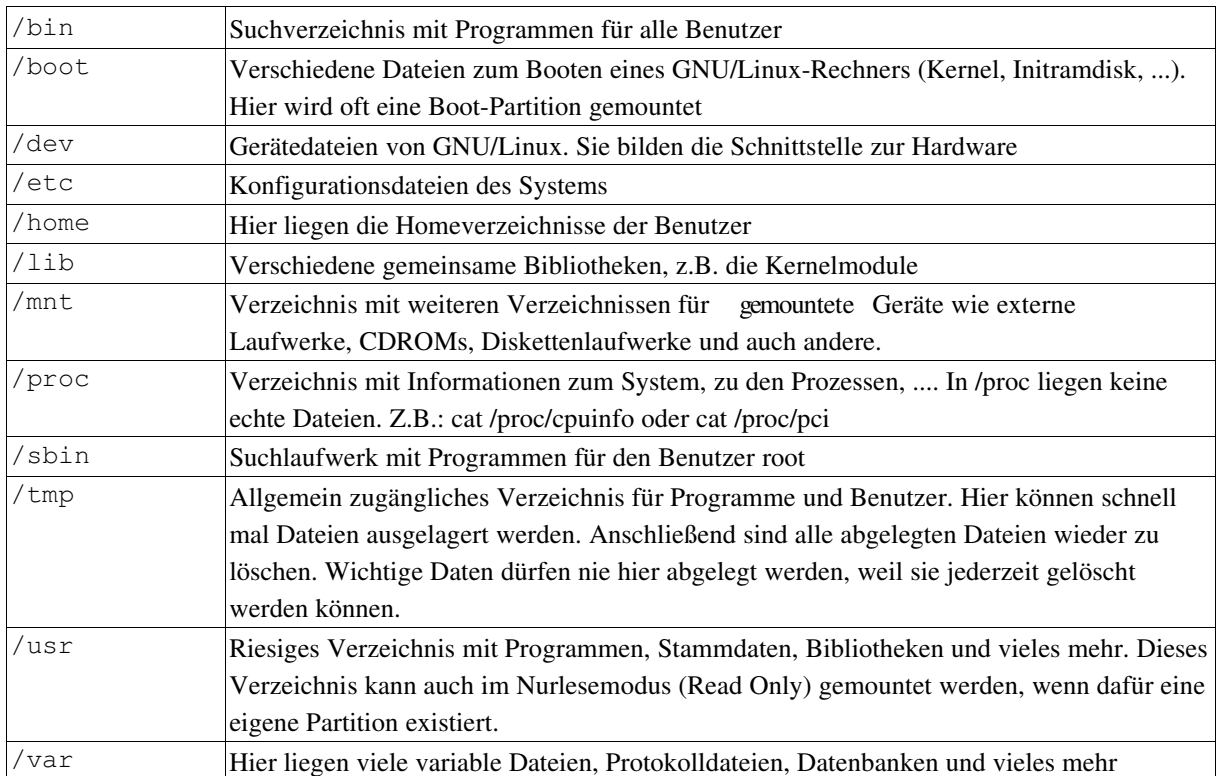

#### *Wichtige Verzeichnisse*

## *Wichtige Konfigurationsdateien*

Die meisten liegen in Unixsystemen als Textdatei vor und können mit einem Texteditor bearbeitet werden. Allgemeine Dateien liegen in /etc. Persönliche Einstellungen hinterlegen die Programme im Homeverzeichnis des Benutzers. Beispiele:

Benutzer- und Gruppendaten: /etc/passwd

/etc/shadow

/etc/group

PPP fürs Internet: /etc/ppp

Der Drucker: /etc/printcap

Konfigurationen zum Bootvorgang: /etc/inittab

Runlevels zum Booten: /etc/rc.d/

Standarddateien für jeden Benutzer. Sie werden beim Erzeugen des Benutzers in sein Homeverzeichnis kopiert: /etc/skel

Der Wecker der Geister: /etc/crontab

Initialisierung der Shell: /etc/profile

Der zu verwendende Nameserver: /etc/resolv.conf

Bekannte Partitionen: /etc/fstab

Ein Konfigurationsverzeichnis zum System (Red Hat): /etc/sysconfig

## **Software**

### *Software als Source*

Die Kompatibilität ist in Unixsystemen auf Quellcodebasis (ANSI C/C++, POSIX) gegeben. Häufig liegt ein Makefile der Software bei, wodurch sie mit make compiliert werden kann. Beispiel: getwww, gpart, scilab

## *Software als Paket (RPM, DEB)*

Software wird erst in Paketen verwaltbar! 10.000 oder 100.000 Dateien einer Installation kann kein Administrator ohne Softwarehilfe beherrschen.

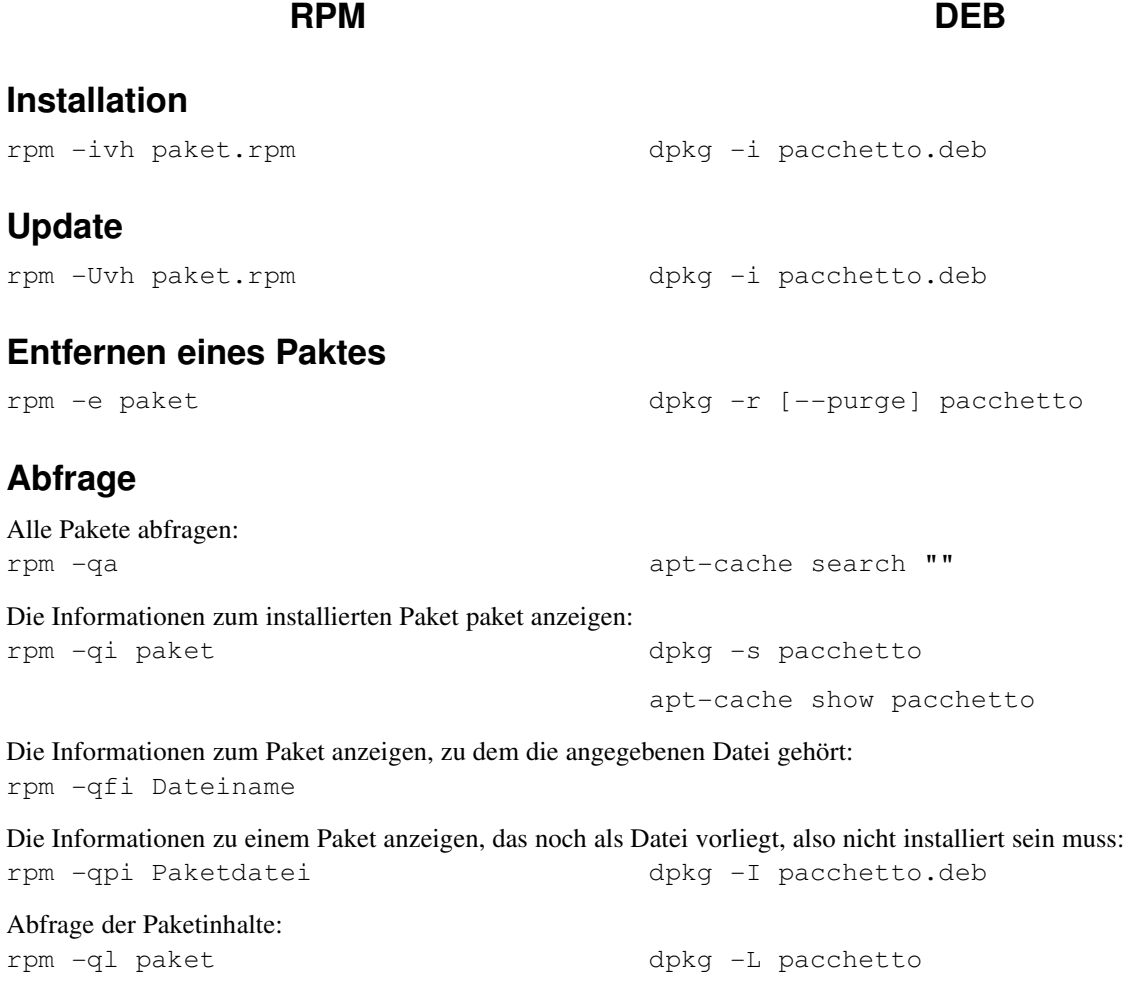

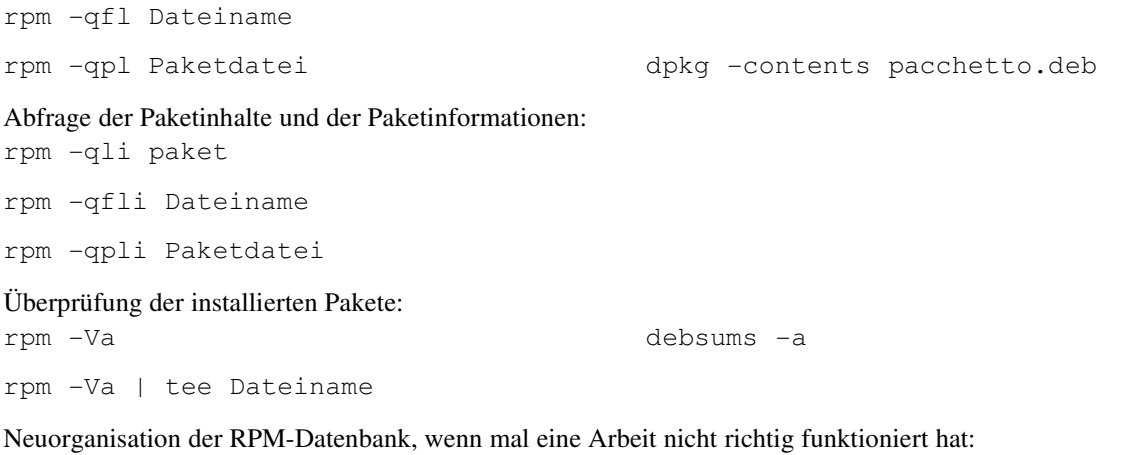

#### *Standardsoftware*

rpm --rebuilddb

Moderne Distributionen werden mit einer reichhaltigen Sammlung von Anwendersoftware angeboten. Ein paar der Interessantesten sind diese: Office: OpenOffice.org, Abiword, KOffice, ... Internet: Mozilla, Galeon, Konqueror, Evolution, Firefox, Thunderbird, ... Multimedia: Mplayer, xmms, ... Hilfsprogramme: MrProject, Dia, xfig, ... Entwicklungstools: Glade, KDevelop, ... Viewer: xpdf, gv, display Neben der Anwendersoftware gibt es klassische System und Netzwerksoftware: Proxyserver, Webserver, Mailserver,

Newsserver, FTP-Server, Nameserver, Fileserver, Druckserver, Firewall, ...

## **Tipps & Tricks & cool things**

Suchen einer Datei mit einem bestimmten Namen oder Teil des Namens: find /usr | grep stdio

```
Suchen einer Datei mit einem bestimmten Inhalt:
find /usr/include -type f | xargs grep printf
```
Ergebnisse einer Ausführung in eine Datei schreiben (Umleitungen): find / > alleDateien.txt

rpm -Va | tee rpmcheck.txt

Die Shell resetieren: reset

Kürzel definieren: alias (alias hallo='echo \$USER')

Mit einem Ziplaufwerk arbeiten: modprob ppa

mount -t msdos /dev/sda4 /mnt/zip

Zeit: date

Zeit von einem Zeitserver holen ntpdate

clock -wu

Folgende Befehle setzen die System- und die Hardwarezeit (MM/DD hh:mm, CCYY) Die Systemzeit wird als lokale

Zeit angegeben, die Hardwarezeit als UTC: date MMDDhhmmCCYY

hwclock --utc

hwclock --systohc

 $hwclock$   $--$ show

Buffers im RAM leeren: sync

Einen Banner erstellen: banner

Ein kleiner Rechner  $bc -1$ 

Der Unixkalender: cal

ncal e 2004 (Ostern 2004)

#### Die Rechtschreibung überprüfen: aspell -c <file> --lang=de

ispell -d deutsch <file>

# **Hilfe, Dokumentation**

## *In GNU/Linux*

man, info, help, /usr/share/doc oder /usr/doc Z.B.: man ls man man man cal

## *Internet*

Die Wiege des GNU/Linuxprojekts bleibt die wichtigste Informationsquelle und das wichtigste Diskussionsforum.

### **Web**

[http://www.linux.org](http://www.linux.org/) - Linux Online, die Mutterseite von GNU/Linux http://www.tldp.org - Linux Documentation Project http://www.linuxfibel.de - die Linuxfibel http://www.linux-ag.de/linux/LHB/index.html - das Linux Hand Buch [http://www.appuntilinux.prosa.it](http://www.appuntilinux.prosa.it/) - Appunti di Linux

#### **Newsgroups**

<http://groups.google.org/>mit vielen Linuxgruppen (comp.os.linux.\* oder redhat.\* oder debian.\*)

#### **Mailinglists**

Z.B. auf <http://www.lugbz.org/>oder [http://ml.oltrelinux.com/](http://ml.oltrelinux.org/)

## *Bücher*

Zu GNU/Linux gibt es viele tolle Bücher und viele Verlage, die sich darum kümmern. Wenn ich eines als Tipp wählen müsste, dann dieses:

"Linux - Installation, Konfiguration, Anwendung, 7. Auflage", von Michael Kofler, Addison-Wesley Verlag Dazu gibt es auch eine italienische Ausgabe. Mehr gibt es auf der Seite des Autors: [http://www.kofler.cc](http://www.kofler.cc/)

Spezifische Bücher und Onlinedokumentationen über einzelne Distributionen findet man auf den jeweiligen Seiten derselben.

## *Zeitschriften*

Linux Magazin http://www.linux-magazin.de Linux&C [http://www.oltrelinux.com](http://www.oltrelinux.com/)

## *Kurse*

Inzwischen gibt es auch in Südtirol die Möglichkeit sich über Kurse die Grundlagen zu GNU/Linux anzueignen. Solche Kurse werden von mehreren Bildungseinrichtungen angeboten: <http://www.lugbz.org/education/>

## *GNU/Linux ist installiert und was kommt jetzt?*

<http://www.lugbz.org/sections.php?op=viewarticle&artid=34>